## **INSTRUCCIONES PARA EL ALUMNADO**

Actividad de programación visual con SCRATCH

# **Construye tu propio templo romano**

**Asignatura:** Computación y Robótica (1º ESO)

**Sesiones de trabajo en clase:** 6

**Agrupamiento:** el trabajo se realizará en grupos, que se formarán en la primera sesión

**Objetivo:** realizar un videojuego con SCRATH en el que, en tres fases, construimos el suelo, las columnas y el techo de un templo romano. Al final del proceso, cada grupo tendrá que presentar su trabajo y probar los videojuegos del resto de grupos.

### **Estructura del videojuego:**

**PANTALLA 1:** Presentación al protagonista (habrá que elegir entre un arquitecto o una arquitecta que quieren construir un templo romano) y que interactúe con el jugador o jugadora para presentarse.

**PANTALLA 2:** Breve presentación de la historia donde se haga referencia a la expansión colonial del Imperio Romano por el Mediterraneo (sobre todo por Egipto).

**PANTALLA 3 - Primera fase (construir el suelo):** nuestro protagonista busca la ayuda de algún dios egipcio, pero para ello tiene que catalogarlos en función del animal que representen (por ejemplo, Anubis es un mamífero porque es un chacal).

**PANTALLA 4 - Segunda fase (construir las columnas):** nuestro templo tendrá columnas de diferentes estilos. El o la protagonista nos irá solicitando que coloquemos cada estilo en un orden (por ejemplo, dórico, jónico, corintio…)

**PANTALLA 5 - Tercera fase (construir el techo):** llega el momento más complicado. El dios romano Júpiter nos hace tres preguntas sobre Geometría que tenemos que acertar si queremos conseguir el techo para nuestro templo.

**PANTALLA 6 - Final:** mostrar algún mensaje de felicitación.

#### **Requisitos del videojuego:**

- Cumplir con la estructura del apartado anterior.
- Tener alguna música de fondo.
- Tener algún sonido al interactuar.
- Cambiar, en algún momento, de disfraz a los objetos.
- Cambiar de fondo entre pantallas.
- En la Pantalla 1, habrá que preguntar al jugador su nombre para presentarse.
- En la Pantalla 3, habrá que seleccionar la respuesta correcta haciendo clic sobre el objeto.
- En la Pantalla 4, habrá que arrastrar objetos para acertar la respuesta.
- En la Pantalla 5, tendrán que prepararse seis preguntas con sus correspondientes posibles respuestas y, de forma aleatoria, se irán mostrando hasta que se acierten tres.
- En la Pantalla 5 o en la 6 se tendrá que hacer uso del nombre del jugador (se preguntó por él en la Pantalla 1)

#### **Entregas que hay que realizar:**

**PRIMERA ENTREGA:** pantallas 1 y 2 del videojuego completas y funcionales.

**SEGUNDA ENTREGA:** pantallas 1, 2, 3 y 4 del videojuego completas y funcionales.

**TERCERA ENTREGA:** videojuego completo y funcional y las instrucciones en Primera Lengua Extranjera.

**Cronología del trabajo:** En la siguiente tabla se muestran las sesiones y las tareas previstas para cada una de ellas.

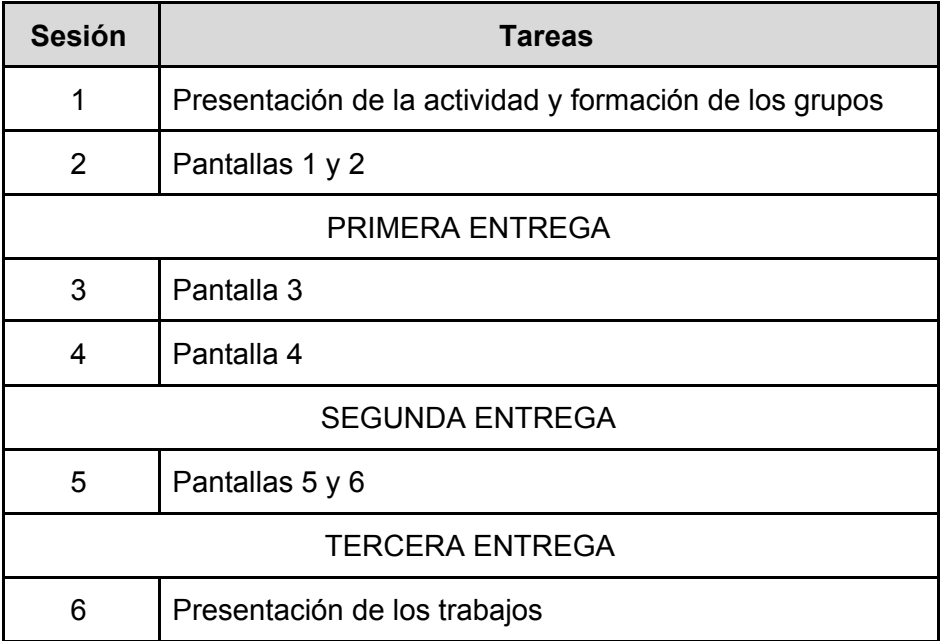

#### **Materiales disponibles:**

- Borrador de proyecto en SCRATCH: <https://scratch.mit.edu/projects/503593590>
- Plantilla con pseudocódigo para la Pantalla 5.
- Carpeta comprimida con algunas imágenes que se pueden usar en el videojuego.
- Diana para la autoevaluación entre los diferentes grupos.